## **Statim G4 NVRAM Restore & Backup**

To Backup or Restore the Statim G4 NVRAM follow the instructions below:

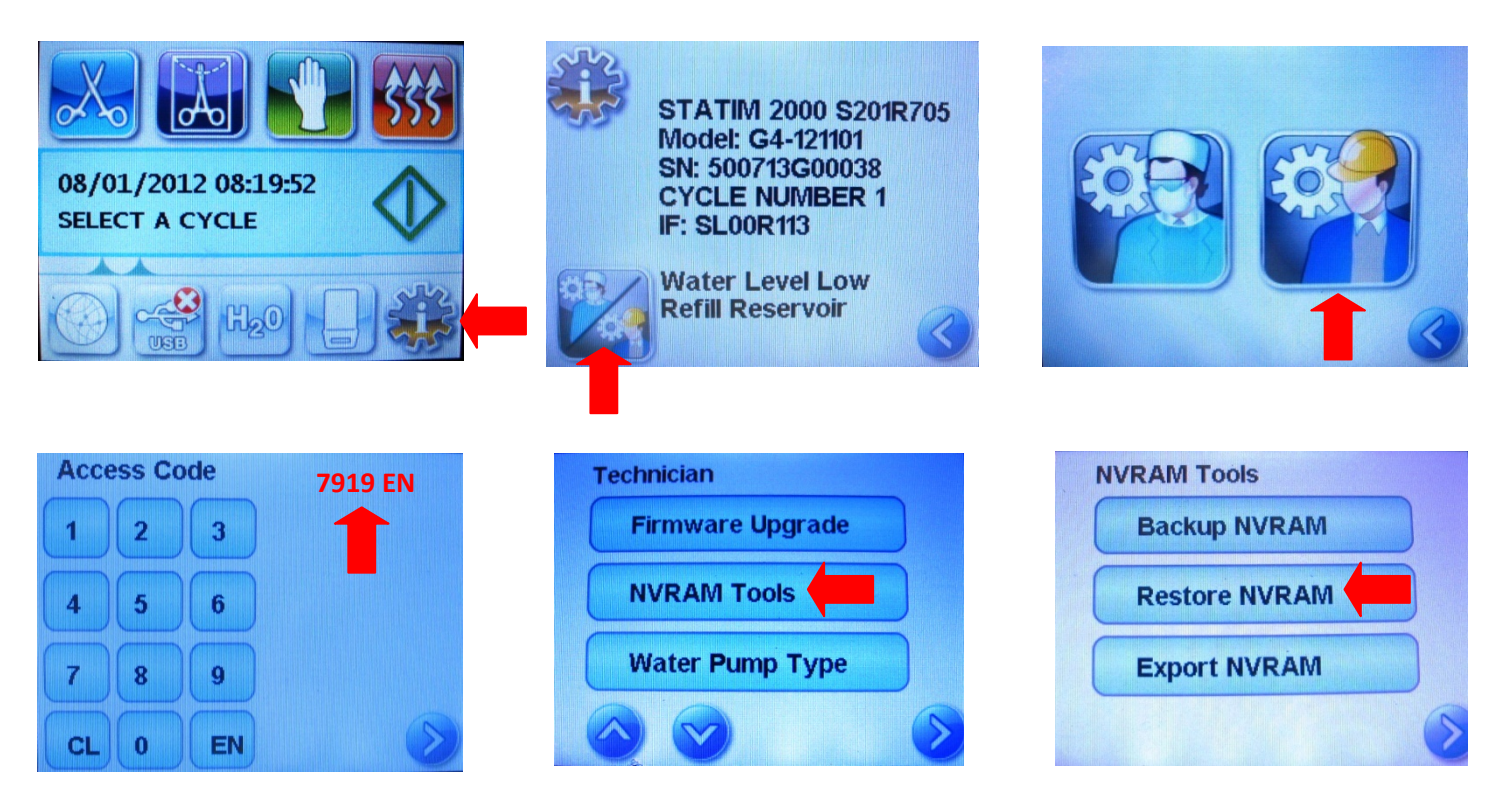

You should backup the NVRAM every time the Statim G4 is calibrated.

If the Statim G4 shows a CF90 error code you can try to restore the NVRAM to correct the problem.

Once you restore the NVRAM use the back arrow in the lower right corner to return to the home screen.

Turn the main power switch OFF wait 10 seconds and turn the main power switch back ON,

If restoring the NVRAM was successful you will now be able to run cycles.

If the Statim G4 continues to show CF90 the Statim will need to be returned to a repair facility for complete calibration.